#### **BAB III**

### **IMPLEMENTASI DAN PENGUJIAN**

### **1.1 IMPLEMENTASI SISTEM**

Implementasi sistem merupakan tahapan penerapan sistem yang telah didesain atau dirancang, agar sistem yang telah dibuat dapat dioperasikan dan digunakan secara optimal sesuai dengan kebutuhan. Selain tahap implementasi maka dilakukan pengujian terhadap sistem yang baru dan akan dilihat kekurangankekurangan pada aplikasi yang baru untuk pengembangan sistem selanjutnya.

Langkah-langkah sistem sebagai berikut:

1. Sosialisasi program dengan staf dan pimpinan PT Gramasurya

Tujuan dari sosialisasi ini adalah mendiskripsikan tempat dan fungsi yang diamati, tempat kegiatan orang-orang yang ikut berpartisipasi dalam kegiatan tersebut dan maksud dari sosialiasasi yang dilakukan menurut pandangan pengamat.

Pada sosialisasi ini, peneliti melakukan peran sebagai pengamat dan sebagai anggota peneliti dari kelompok penelitian. Dari hasil penelitian dan sosialisasi yang dilakukan, peneliti mendapatkan data dengan mengamati langsung lokasi penelitian di PT Gramasurya dan penjelasan-penjelasan yang disampaikan oleh staf maupun oleh pimpinan PT Gramasurya. Pengumpulan data yang dapat di kumpulkan meliputi sistem pengumpulan data pergudangan yang selama ini masih digunakan oleh PT Gramasurya.

Dalam sesi ini, pengamat juga melakukan percakapan dengan maksud tertentu. Percakapan yang dilakukan antara peneliti dan pihak staf karyawan gudang maupun pimpinan PT Gramasurya ialah mengajukan beberapa pertanyaan yang dijawab atas pertanyaan yang diberikan kepada mereka. Proses ini dilakukan di kantor dan gudang PT Gramasurya untuk mendapatkan data maupun informasi yang dibutuhkan oleh penulis. Tujuan yang dilakukan oleh pengamat ini adalah untuk mengetahui sistem yang dibutuhkan oleh bagian pergudangan PT. Gramasurya dari segi arsitektur aplikasi, teknologi yang digunakan dan pemanfaatannya.

2. Analisis proses bisnis bagian gudang

Berdasarkan dari hasil sosialisasi dengan bagian *Inventory* (pergudangan) di PT Gramasurya, proses bisnis bagian gudang yang diterapkan adalah sebagai berikut:

- a. Staf memesan item pada vendor.
- b. Vendor mengirim barang dan diletakkan sesuai dengan lokasi gudang yang ditentukan sesuai kesepakatan.
- c. Staf membuat catatan barang atau item yang masuk ke gudang.
- d. Staf membuat berita acara barang yang terpakai.
- e. Staf mengawasi persediaan barang atau item yang tersedia.
- f. Staf membuat berita acara *limit stock* yang ada di gudang.
- g. Staf merekap dan membuat laporan berdasarkan berita acara yang ada.

Dari beberapa tahapan proses bagian gudang yang ada, kita dapat mengurangi beberapa kegiatan yang sebenarnya dapat dilakukan sekaligus dalam aplikasi bisnis Odoo. Sehingga dalam analisis ini, peneliti memperoleh rancangan proses kegiatan gudang seperti pada Gambar 3.1:

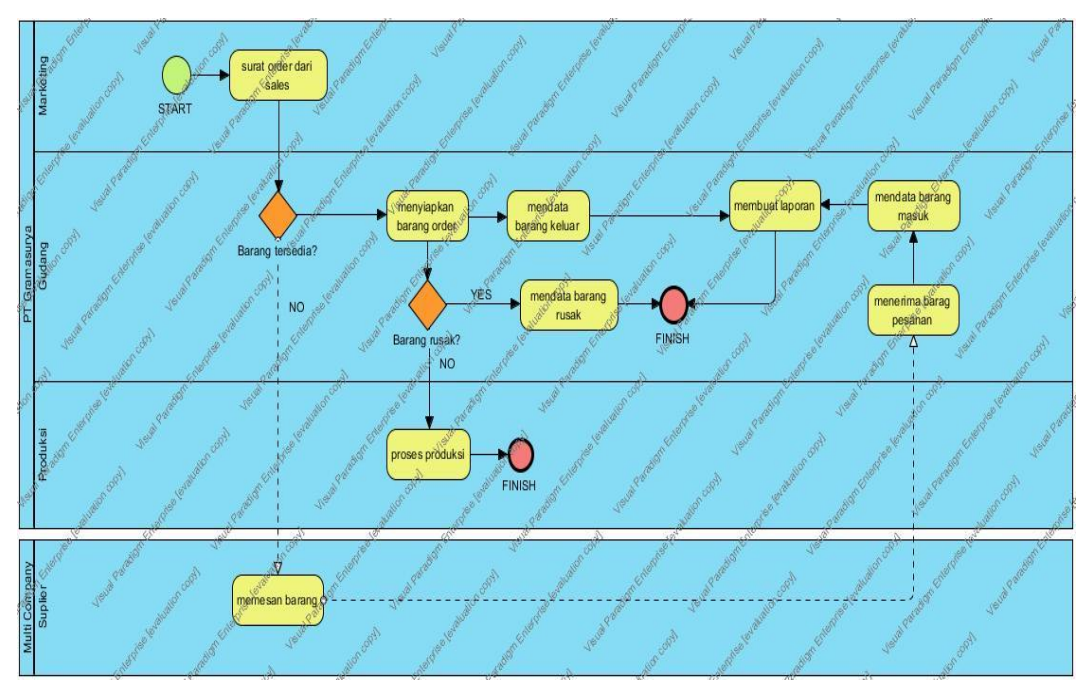

Gambar 3. 1 Analisis Proses Bisnis Gudang

3. Menyiapkan kebutuhan perangkat keras dan installasi perangkat Odoo

Berdasarkan dari hasil sosialisasi dengan bagian *Inventory* (pergudangan) di PT Gramasurya, perangkat keras pada bagian gudang yang diterapkan adalah sebagai berikut:

a. Kebutuhan Perangkat Keras Pengembang

Perangkat keras yang diperlukan pengembang untuk mengimplementasi Odoo (OpenERP) di PT Gramasurya adalah sebagai berikut:

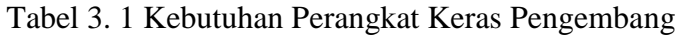

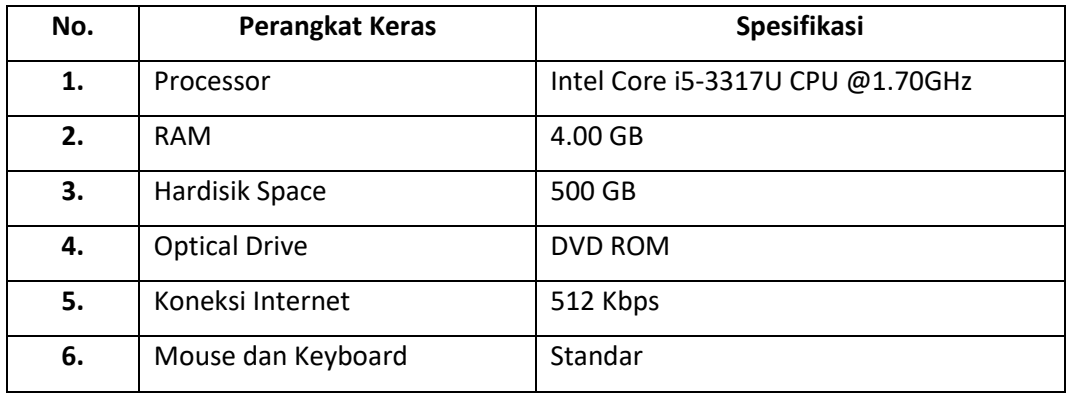

b. Kebutuhan Perangkat Keras User

Perangkat keras yang diperlukan user untuk mengimplementasi Odoo (OpenERP) di PT Gramasurya adalah sebagai berikut:

Tabel 3. 2 Kebutuhan Perangkat Keras User

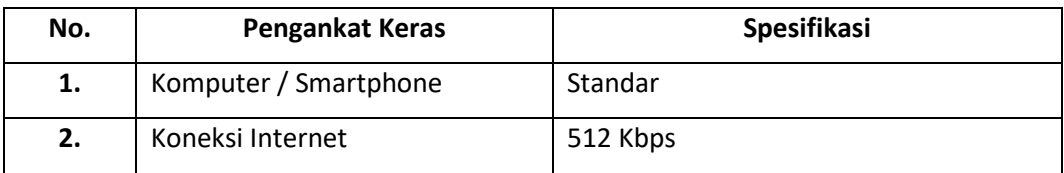

c. Kebutuhan Perangkat Lunak Pengembang

Spesifikasi perangkat lunak yang digunakan pengembang dalam penerapan Odoo di PT Gramasurya adalah sebagai berikut:

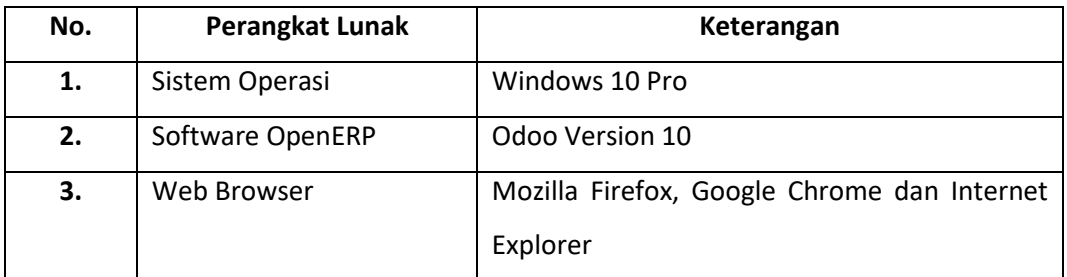

### Tabel 3. 3 Kebutuhan Perangkat Lunak Pengembang

d. Kebutuhan Perangkat Lunak User

Spesifikasi perangkat lunak yang digunakan user dalam penerapan Odoo di PT Gramasurya adalah sebagai berikut:

Tabel 3. 4 Kebutuhan Perangkat Lunak User

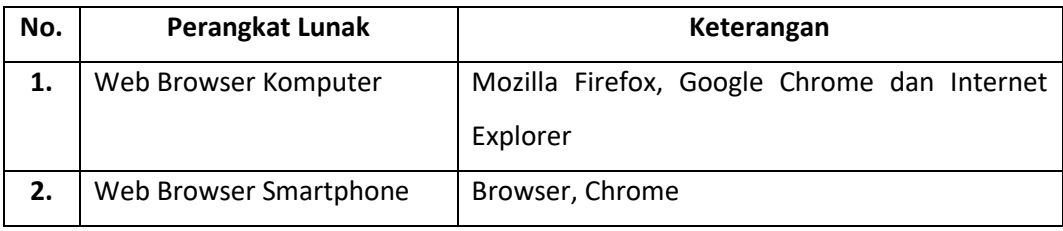

4. Melakukan simulasi implementasi sistem *inventory* Odoo

Adapaun tahapan simulasi implementasi sistem *inventory* Odoo di PT Gramasurya adalah sebagai berikut:

## a. Installasi aplikasi

Tahapan installasi meliputi seluruh perangkat lunak yang mendukung aplikasi Odoo. Install Odoo di Windows yang mencakup installasi Phyton sebagai bahasa pemprograman dan installasi postgreSQL sebagai database yang digunakan oleh Odoo.

b. Install Modul *Inventory*

Pada aplikasi Odoo telah tersedia lebih dari 200 modul yang dapat membantu proses bisnis di setiap perusahaan. Pada PT Gramasurya, modul yang akan dibutuhkan dalam proses pergudangan ialah modul *Inventory*. Caranya dengan klik pada bagian taskbar bagian atas lalu pilih Apps, maka akan keluar berbagai modul dan klik install. Setelah menginstall modul *Inventory*, secara otomatis modul yang berkaitan dengan proses *inventory* akan ikut terinstall seperti modul Purchases dan Manufacturing.

|                        |                                                                                    | Discuss Calendar Sales Purchases Inventory Manufacturing Accounting Employees Attendances Leaves Website Live Chat Website Admin Apps More - | @1<br>Administrator +<br>$\mathcal{D}$                                                    |
|------------------------|------------------------------------------------------------------------------------|----------------------------------------------------------------------------------------------------|-------------------------------------------------------------------------------------------|
| gramasurya             | Apps                                                                               | Apps x Search                                                                                                    | Q                                                                                         |
| Apps<br><b>Updates</b> |                                                                                    |                                                                                                    | $1-35/35 <$<br>$\mathbb{R}^2$<br>量                                                        |
|                        | <b>CRM</b><br>Leads, Opportunities, Activities<br>Installed                        | Project<br>Projects, Tasks<br>$\bullet$ $\sim$<br>Install                                                                                    | <b>Inventory Management</b><br>Inventory, Logistics, Warehousing<br>曲<br><b>Installed</b> |
|                        | Manufacturing<br>Manufacturing Orders, Bill of Materials,<br>Routings<br>Installed | <b>Sales</b><br>Quotations, Sales Orders, Invoicing<br>Installed                                                                             | Point of Sale<br>Touchscreen Interface for Shops<br>Install                               |
|                        | Timesheets<br>Install                                                              | <b>Discuss</b><br>Discussions, Mailing Lists, News<br>Installed                                                                              | Leave Management<br>Holidays, Allocation and Leave Requests<br>Installed                  |
|                        | - -<br>$\sim$                                                                      | $1 - 2$<br><b>CONTRACTOR</b>                                                                                                    | $ +$<br>. .                                                                               |

Gambar 3. 2 Install Modul *Inventory*

# c. Konfigurasi awal aplikasi

Pengaturan dasar digunakan untuk mengatur beberapa hal yang nantinya akan digunakan dan dibutuhkan oleh PT Gramasurya pada aplikasi Odoo. Ada beberapa pengaturan yang perlu dilakukan yaitu pengaturan pada warehouse management seperti *warehouse* dan *location*. Berikut salah satu contoh pengaturan *location* dan *warehouse* yang ada di aplikasi Odoo:

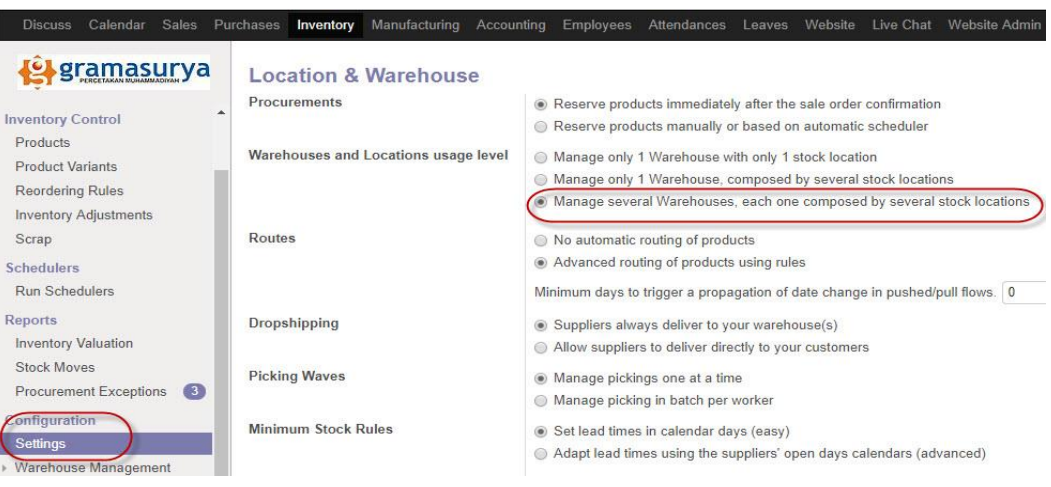

Gambar 3. 3 Mengubah *Default Location* & *Waehouse*

5. Analisis dan implementasi fungsi sistem *inventory* Odoo PT Gramasurya

Adapaun tahapan analisis dan implementasi fungsi sistem *inventory* Odoo di PT Gramasurya adalah sebagai berikut:

### a. Inventory Control

Inventory Control membantu dan mengendalikan persediaan barang gudang dari yang berupa *raw material* atau barang mentah hingga barang yang sudah melewati masa produksi. Dengan adanya inventory control ini, memungkinkan untuk mengetahui produk apa saja yang ada di gudang perusahaan, selain itu dapat pula dalam memudahkan pencarian barang sesuai dengan kategori produk yang ada. Adapun Inventory Control ini memiliki beberapa sub-sub menu seperti:

- 1) Inventory Adjustment yang berfungsi untuk mencatat aktifitas penyesuaian jumlah persediaan (*Inventory*) antara pencatatan di *accurate* dengan catatan manual perusahaan (jumlah fisik sebenarnya di Gudang).
- 2) Product memiliki fungsi kerja yang memungkinkan untuk menampung data item produk yang ada di gudang secara keseluruhan. Bukan hanya item berupa material mentah namun juga terdapat data produk yang sudah melalui proses produksi atau produk jadi.. Dengan menggunakan sub menu *product,* data tiap item barang mentah atau *raw material* dapat di ketahui dengan detail. Penambahan data barang ataupun menghapus data barang yang mungkin sudah tidak digunakan lagi dalam produksi perusahaan juga dapat dilakukan pada sub menu *product* tersebut. Selain itu dapat pula memberikan *quantity on hand* atau jumlah produk yang tersedia di gudang sehingga informasi jumlah *stock product* yang ada di gudang dapat diketahui dengan mudah.
- 3) Category Product merupakan sub menu yang memiliki data produk sesuai pengkategorian yang ada di sub menu *product.*

## b. Reports

Sesuai dengan penamaannya, report menyimpan data laporan yang dimiliki gudang, sehingga dengan menggunakan *reports* ini maka akan mendapatkan laporan terperinci tentang kuantitas gudang.

c. Configuration

Agar proses pergudangan bekerja secara maksimal, maka diperlukannya pendataan yang terorganisir dengan baik. Untuk itu, fungsional dari *configuration*  sangat dibutuhkan agar sistem pergudangan dan peletakan barang jelas. Dalam menu *configuration* ini, terdapat beberapa sub menu yang memiliki peran masingmasing dalam gudang, seperti:

- 1) *Warehouse* yang memiliki fungsi sebagai gudang dalam perusahaan. Dengan menambahkan data gudang sesuai dengan kebutuhan, maka fungsi warehouse dapat digunakan dengan baik. Data yang dibutuhkan dalam warehouse ini antara lain adalah nama gudang yang digunakan, dan alamat atau lokasi gudang yang dimiliki oleh perusahaan.
- 2) *Location* yang dimaksud adalah posisi peletakan barang sesuai data warehouse. Seperti peletakan suatu barang berdasarkan stok barang material mentah dan stok barang kertas yang dimana memiliki letak gudang yang berbeda.
- 3) *Routes* berfungsi untuk mengetahui apakah produk disediakan dengan metode pembelian (*Buy*) atau dipesan terlebih dahulu (*Make To Order).*  Jika memilih *Make to Order***,** maka kita mengatur system untuk melakukan *purchase order* ketika *sales order* dibuat tanpa mempertimbang-kan jumlah *stock product* yang ada di gudang. Namun hanya cocok digunakan untuk perusahaan yang tidak menyimpan produk di gudang. Sedangkan *Buy* dapat kita lakukan dengan 2 metode. Pertama, pembelian dengan cara manual, dimana membuat purchase order secara manual dengan memasukkan produk, nama Vendor dan jumlah kuantitas produk yang kita pesan. Metode ini cocok untuk pembelian produk yang jarang dilakukan ataupun produk yang khusus (unik dan spesifik). Metode kedua, pembelian secara otomatis dengan menggunakan action button *reordering rules.* Metode kedua ini lebih sesuai untuk pembelian produk yang sering dilakukan ataupun rutin.

### **1.2 PENGUJIAN SISTEM**

Pada tahap ini merupakan kelanjutan dari tahap implementasi yaitu melakukan pengujian terhadap sistem yang telah diimplementasi. Pengujian perangkat lunak ini menggunakan metode pengujian black box. Pengujian black box atau yang bisa juga disebut pengujian behavioral atau pengujian partisi.

Pada pengujian sistem pihak yang menguji adalah user sebagai pengguna sistem yaitu:

- 1. Admin
- 2. Operator

Berikut Tabel 3.5 Rencana Pengujian yang merupakan rancangan dan rencana pengujian fungsional:

Tabel 3. 5 Rencana Pengujian

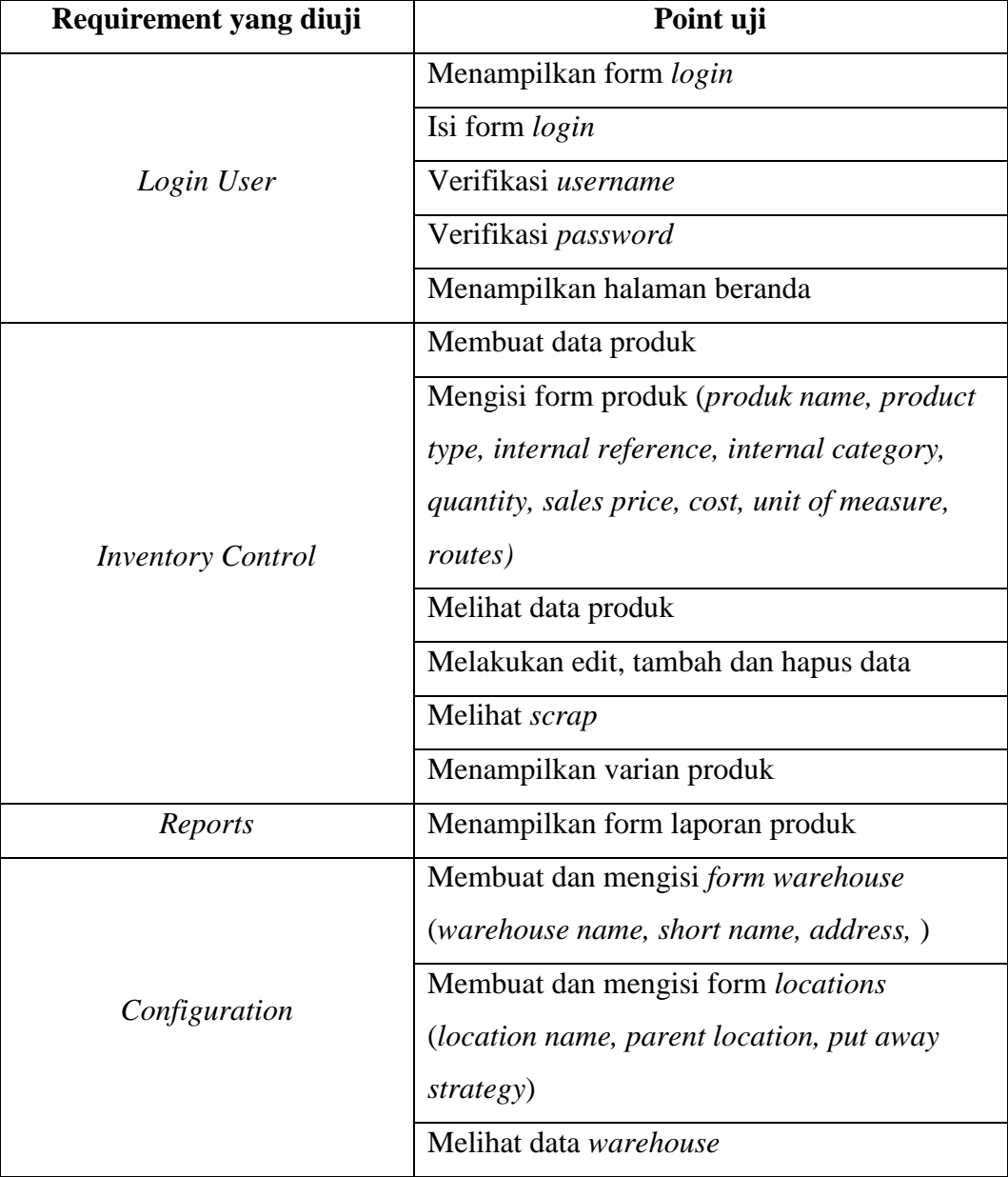

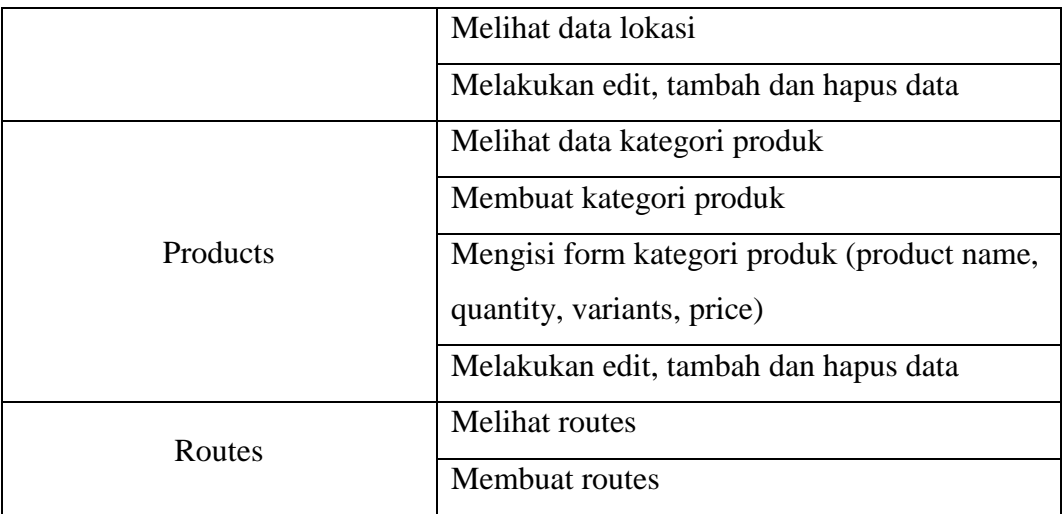